Jefferson Telecom FALL 2011

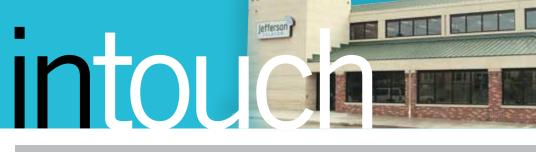

### **Stay Secure Online**

### Internet Training Webinars

#### Mark Your Calendar!

The third Tuesday of each month at 6:00 pm, we will be providing a virtual training experience on a variety of Internet topics. The Webinars are FREE, and space is limited. Register today by calling 386-4141.

#### **Upcoming Topics:**

October 18–Online Fraud November 15–Online Shopping December 20–Working with Digital Photos

### Contact

Jefferson Telecom 105 West Harrison Street PO Box 269 Jefferson, IA 50129 Phone: 515-386-4141 Fax: 515-386-2600 Office Hours: Mon-Fri 8:00 am to 5:30 pm; Sat: 9:00 am to noon

#### Email

Jefferson Telecom jtcobob@netins.net

Visit us Online www.jeffersontelecom.com

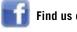

Find us on Facebook

**Office Closures** Thursday, November 24 Thanksgiving Day

Monday, December 26 Christmas Holiday

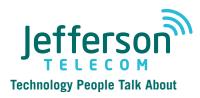

### Guard Your Home's Network From Wi-Fi Pirates

You see a suspicious vehicle driving back and forth through your neighborhood, stopping every so often along the curb. No one gets out, and it finally comes to rest for 20 minutes outside one home. There could be a "Wi-Fi pirate" inside — a person who drives slowly through neighborhoods looking for unsecured access to wireless networks.

While some of these Wi-Fi pirates could be harmless — such as out-of-towners who just need to check their email — others might be looking for ways to steal identities or conduct illegal activities without being identified by law enforcement. There have been cases of homeowners being questioned by police about downloading child pornography, when in reality, it was done by someone pirating the home's wireless network.

To protect yourself and help prevent unauthorized Wi-Fi access, make sure your home's wireless network is as secure as it can be. Start by taking these five precautions:

### 1) Position the router correctly.

Typical wireless routers transmit radio signals for about 300 feet. If you position the router far enough back in the house, it will be more difficult for Wi-Fi pirates to steal your bandwidth.

### 2) Configure your router properly.

Change the default network name and password immediately after setup to secure your network and keep others from using it.

### 3) Update software regularly.

This includes keeping your operating software up to date, as well as antivirus and spyware protection.

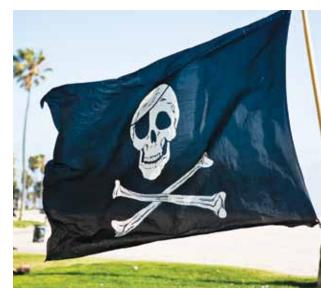

### 4) Install and use firewalls.

The majority of computers already have firewalls installed and enabled when you buy them. Your wireless router comes with a firewall too. It's best to have firewalls in both places.

### 5) Turn on data encryption and filtering.

Encryption technology rearranges the information that goes through your wireless router in such a way that it's difficult for humans to read without permission. Filters in your router can identify friendly users and decline access for unknown users.

If you have questions or need additional assistance with the protection of your home's wireless network, contact Jefferson Telecom at 386-4141.

# intouch

**Business Spotlight** 

### **Motor Parts**

Motor Parts opened for business at 115 N. Chestnut Street in 1976. The family-owned business — specializing in parts for automotive and farm equipment — was started by Clarence Carhill and his two sons, Gary and Robert. It quickly outgrew the original building and in 1980, Motor Parts moved to its present location at 117 S. Chestnut.

Gary Carhill notes, "As our parts business grew, so did our need for phone service. We started with three phones; when we moved, we were updated to five phones, plus a dedicated line that connected us to our Perry store and a fax line. We had a system that worked well."

Thirty-one years later, it was time to once again update. Renee Carhill explains, "We had expanded over the years to include computers and the old phone service was worn out. Our kids have helped us make the transition to the Internet, opening many more opportunities for our parts store. We now have eight phones and six computers that help us conduct business. Our dedicated line between Jefferson and Perry has made it possible for us to communicate, check inventory, and conduct transactions between stores. With the addition of the Internet, we can now source parts and order inventory much faster."

In Jefferson, Motor Parts currently has a crew of seven full-time and three part-time employees. The additional phone lines help the business direct each call to the person who can best help the customer. Notes Gary Carhill, "We have knowledgeable, experienced countermen and office personnel that are also here to service our customers, who are our neighbors and friends."

He adds, "Jefferson Telecom's good service has been very important to our business. Many times we asked for help keeping our old system going until we had the resources to expand, and we always received fast, knowledgeable help. When we made the changeover, Duane Russell helped us order

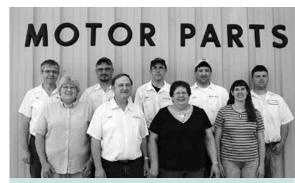

Front row left to right: Rhonda Oathout, Gary Carhill, Renee Carhill, Jeanette Carhill Back row left to right: Raye Emmick, Tony Demello, Jeremy Henning, David Carhill, & Ryan West Absent: Samantha Comer

the new phones and Tony Clingan cheerfully and professionally installed them. We were able to keep our business going through the changeover and Tony made sure we had all our questions answered. We are fortunate to have a local phone company that can serve our business needs."

### **Stay Connected During Weather Related Storms**

In light of the increased use of wireless and cordless phones, Jefferson Telecom wants to remind you that these types of telephone technology will not work if electricity goes out due to storms. One item to always have on hand is a corded landline phone that plugs into the phone jack in the wall. Since a corded phone does not require electricity, it can be your back up method of communication during and after a storm — keeping you connected to emergency personnel, family, and friends.

It's important to understand:

- Once batteries wear out, cordless phones and laptops require electricity and will not continue to work during a power outage.
- Wireless phone systems and towers are not required to provide backup power, so wireless phones may not operate during a power outage either.

For safety's sake, we urge you to keep at least one corded landline phone in your home, along with a flashlight and other emergency items.

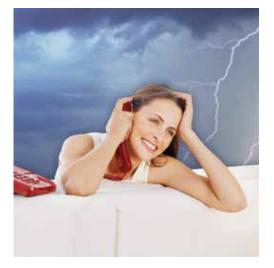

### **Featured Showroom Products**

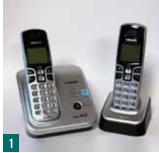

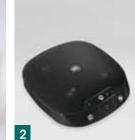

#### 1. VTech DECT 6.0 Cordless Phone

Best sound quality, security, and range in cordless phones. Comes with two handsets. Easy transfer and intercom between handsets.

#### 2. Motorokr Bluetooth Speaker

Portable and wireless speaker delivers rich sound over Bluetooth from your MP3, PC, or music phone.

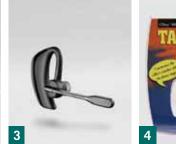

### 3. Plantronics Voyager Pro

Hands-free Bluetooth headset delivering premium sound quality and comfort. Listen to music, podcasts, and stream GPS directions from your phone.

### 4. Talking Caller ID

Hear who is calling before you pick up the telephone.

Jefferson Telecom's showroom has all the latest technology and communication devices with extended showroom hours: Monday-Friday: 8:00 am to 5:30 pm; Saturday: 9:00 am to noon.

### Tony Clingan Tech Tips

## What Type of Equipment do I Need to Get on The Internet?

You might think that those little boxes that sit by your computer all look the same, but high speed Internet modems and router/modems are not identical. Each has an important role to play, so be sure to buy the box you really need for your home network.

Think of your Internet modem as the front door to your home. All information has to pass through your front door in order to be disseminated. Your modem delivers traffic to a single destination, so if you just have one computer in your home, a basic modem is really all that you need to access the Internet.

But, if you have more than one PC in your home, you probably want to let all of the computers share one Internet connection. To do that, you must have a broadband router. The router looks at all of the traffic delivered by your modem. Based on the destination, the router relays traffic to the appropriate device inside your network. Plus, if your router has a

Wireless Access Point (WAP), you can wirelessly connect any laptop or PC in your home without stringing cords through walls.

Jefferson Telecom can walk you through the process and install one modem to connect to your PC in your home or a combination router/modem that allows for advanced home networking options. Call 386-4141 to talk to one of our technicians today about which modem is right for you.

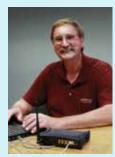

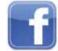

FALL 2011

### We Love It When You "Like" Us on Facebook

Jefferson Telecom

Jefferson Telecom is on Facebook, and we encourage you to visit our page and "Like" us. By doing so, you'll be able to take advantage of special fan-only promotions and events. You'll also be the first to know what's happening at Jefferson Telecom including:

- Addition of new products
  and services
- Service enhancements
- Company developments
- Community activities
- Upcoming promotions
- Customer alerts

To join our Facebook community, search for Jefferson Telecom at www.facebook.com or click on the Facebook link on our homepage at www.jeffersontelecom.com. Once you're there, simply click on the "Like" button at the top of the screen.

Not on Facebook yet? Give it a try. Facebook can help you more easily stay in touch with family and friends, share photos, get support when life is a challenge, and celebrate big accomplishments.

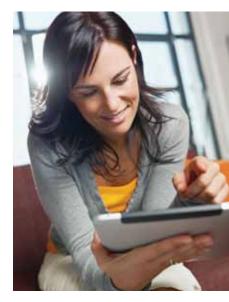

# intouch

### Safety For Social Networking

### **New Listings**

| 3 B's Bait & Tackle     | 386-2255 |
|-------------------------|----------|
| Agee, Dolores           | 386-2267 |
| Barnes, Edna            | 386-2298 |
| Fox, Dennis             | 386-2242 |
| Glasgow, Geri           | 386-2230 |
| Johns, Crystal          | 386-2238 |
| Lebeck, Nicole          | 386-2477 |
| MacDonald Jr, Dean      | 386-2285 |
| Murphy, Mary Jo         | 386-2533 |
| Nicewanner, Sharon      | 386-2692 |
| Park, Denise            | 386-2288 |
| Poulsen, Julia          | 386-2242 |
| Sanderson, Dorothy      | 386-2018 |
| Strong, Tonya           | 386-3093 |
| Wilson, Chad & Jennifer | 386-2432 |
|                         |          |

### Win a \$20 Credit on Your Jefferson Telecom Bill

Fill out this form, clip it, and return it with your next bill for a chance to win a \$20 credit to your account. Return it by October 14, 2011, to be eligible. One winner per newsletter will be selected.

Name:

Phone #: \_

Congratulations to our last "Hidden Number Contest" winners: Terry and Pat Miller and Loran and Kathy Wiederin of Jefferson.

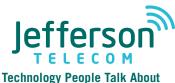

515-386-4141 www.jeffersontelecom.com

### **Protect Your Safety and Privacy on Facebook**

While Facebook is a wonderful way to connect with family and friends, you probably don't want many people to know too much about you. Review these seven basic steps to ensure an acceptable level of safety and privacy:

1) Do not use your full birth date. It's fun to

have people wish you happy birthday on Facebook, but potential identity thieves can use your full birth date to find out other information about you, and eventually access online accounts. Under "Edit My Profile," select the option to show only the month and day of your birthday.

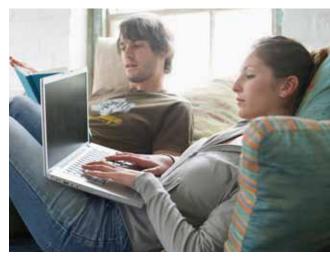

- **2) Use the privacy controls.** Just about everything on Facebook is subject to privacy controls, including who can write on and see your wall, who can view photos and videos, and who can see status updates. Go to the "Privacy Settings" section to choose who can see what.
- **3) Use lists.** You can set up lists like "close friends," "acquaintances," "family," and "work colleagues" and adjust your privacy controls differently for each group. To set up a new list, go to your friends list and click on "Create New List."
- **4) Be careful when posting travel information.** Potential thieves are only too glad to hear about your empty house. If you announce that you are going somewhere, be vague about the dates. Better yet, wait until you get back, and then share.
- **5) Remove yourself from Facebook search results.** Perhaps you want only your close friends to know you are on Facebook. If this is the case, navigate to the "Privacy Settings" page, and click on "View Settings" under "Basic Directory Information." Then, select the appropriate setting under "Search for me on Facebook."
- **6) Increase your account security.** Use a robust password (one that randomly mixes lowercase and uppercase letters with numbers and symbols) and enable the "Account Security" option under "Account Settings."
- **7) Make your contact information private.** To keep strangers from contacting you offline, in the "Privacy Settings" area, choose the "Friends Only" option under "Contact Information."

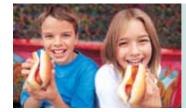

### **Oktoberfest Party a Success**

We appreciate everyone that came out to Jefferson Telecom's Oktoberfest Party on Thursday, September 29. We are excited to celebrate 20 years as a cellular agent, and we look forward to a continued relationship with our customers.